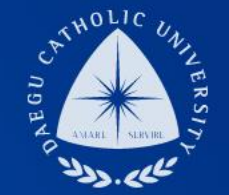

## 소상공인 확인서 발급방법 안내

#### THE UNIVERSITY DAEGU<br>CATHOLIC UNIVERSITY DCU

DAEGU CATHOLIC UNIVERSITY

Palla

DCU DCU

**THE** 

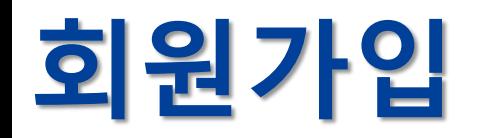

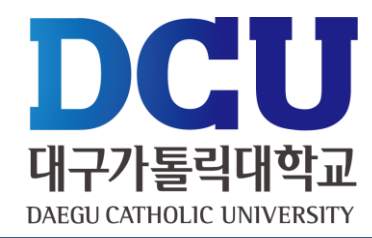

### • 중소기업현황정보시스템( http://sminfo.mss.go.kr) 접속 후 회원가입

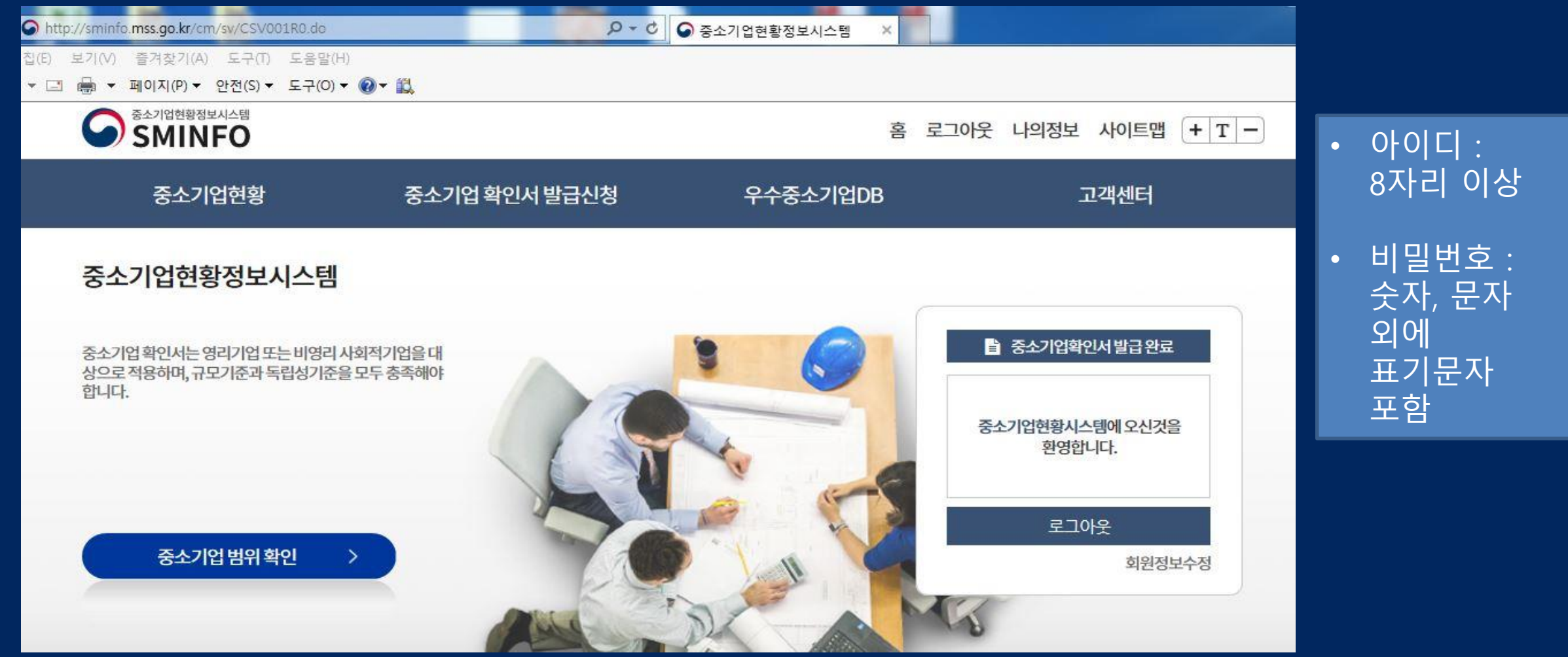

#### 제출서류 안내문 다운받기 더

중소기업확인서 온라인 자동발급은 자료제출 이후, 신청서 작성, 제출 입니다. 반드시 STEP 01 ~ STEP 05 순서로 클릭하여 진행하시기 바랍니다.

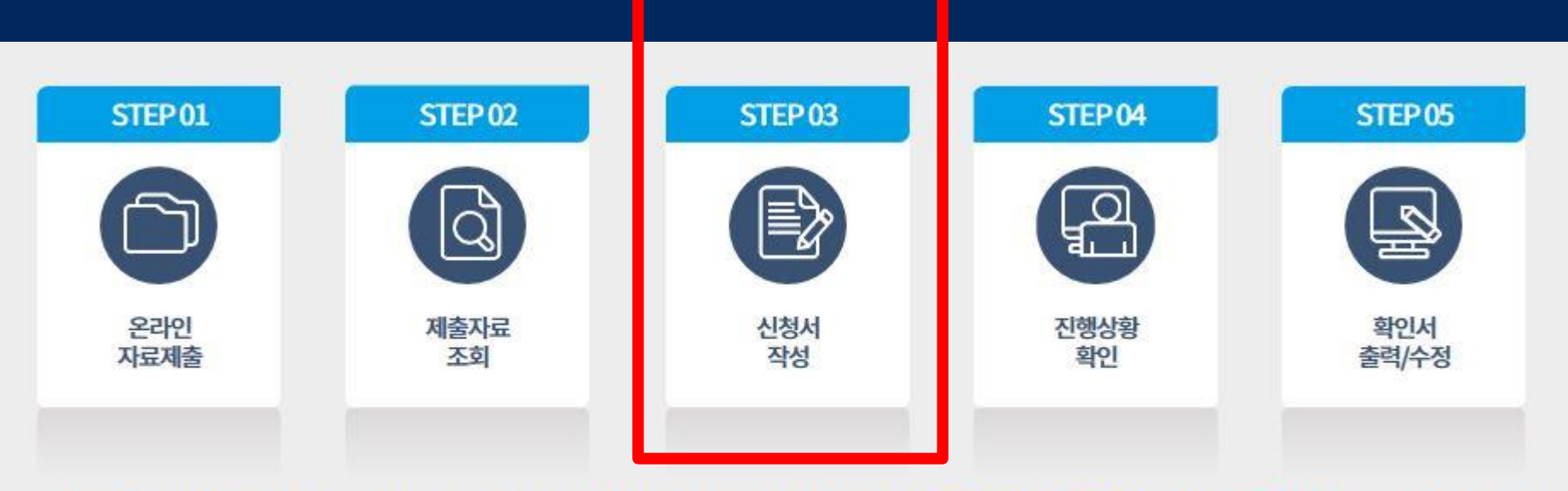

### • 스텝 3부터 시작하시면 됩니다.

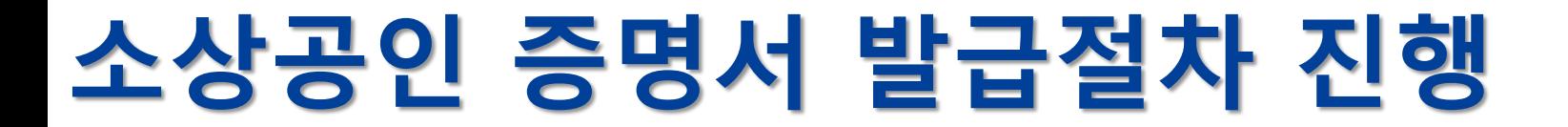

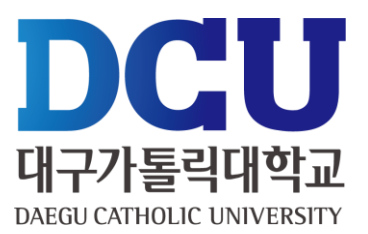

# **신청서 작성하기 1 (정보 등 동의하기)**

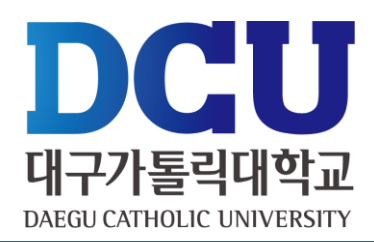

#### • 각종 동의, 인증 진행하기

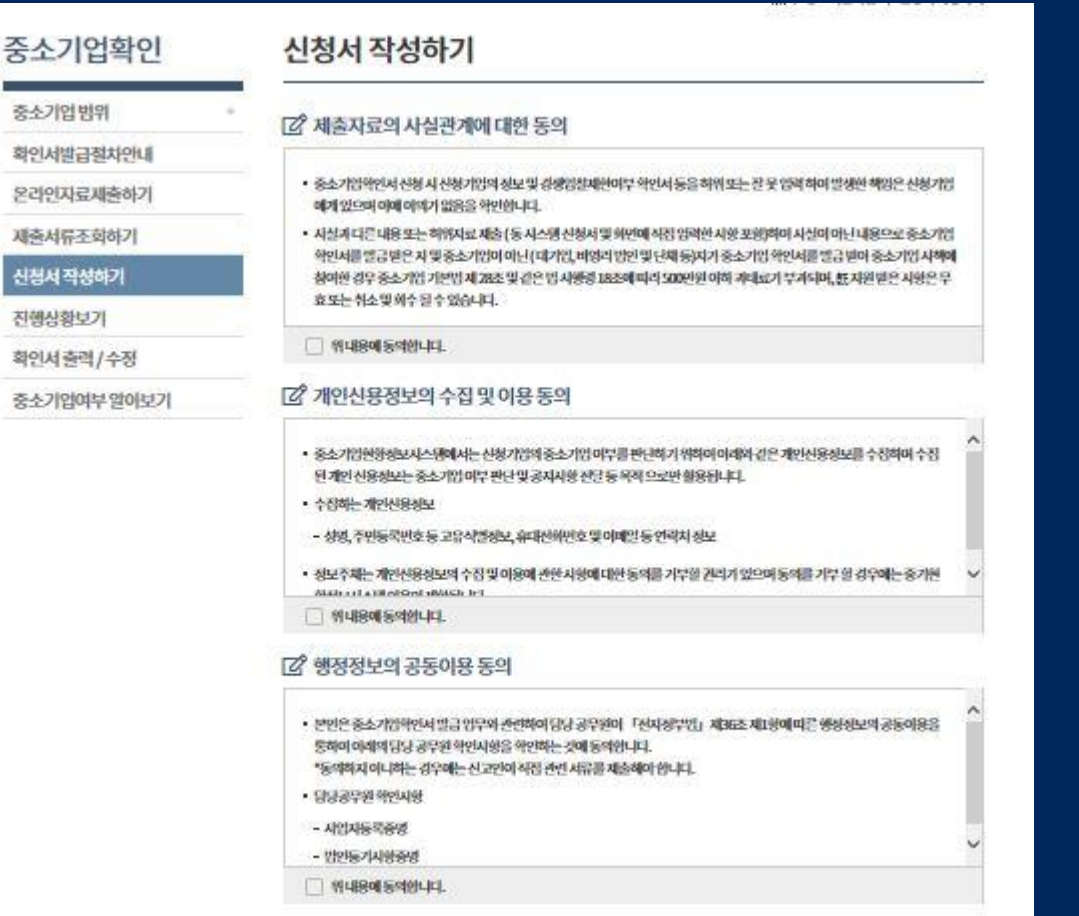

□ 신제동의

## **신청서 작성하기 2**

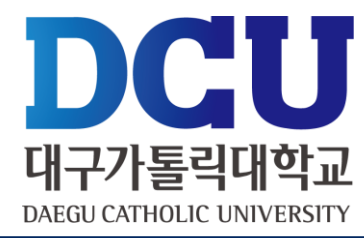

## **최근사업기간월일은 반드시 2018.12.31로 기재해야 다음단계로 넘어갑니다. 다만, 4월 이후에 발급받으실 경우에는 2019.12.31로 기재합니다.**

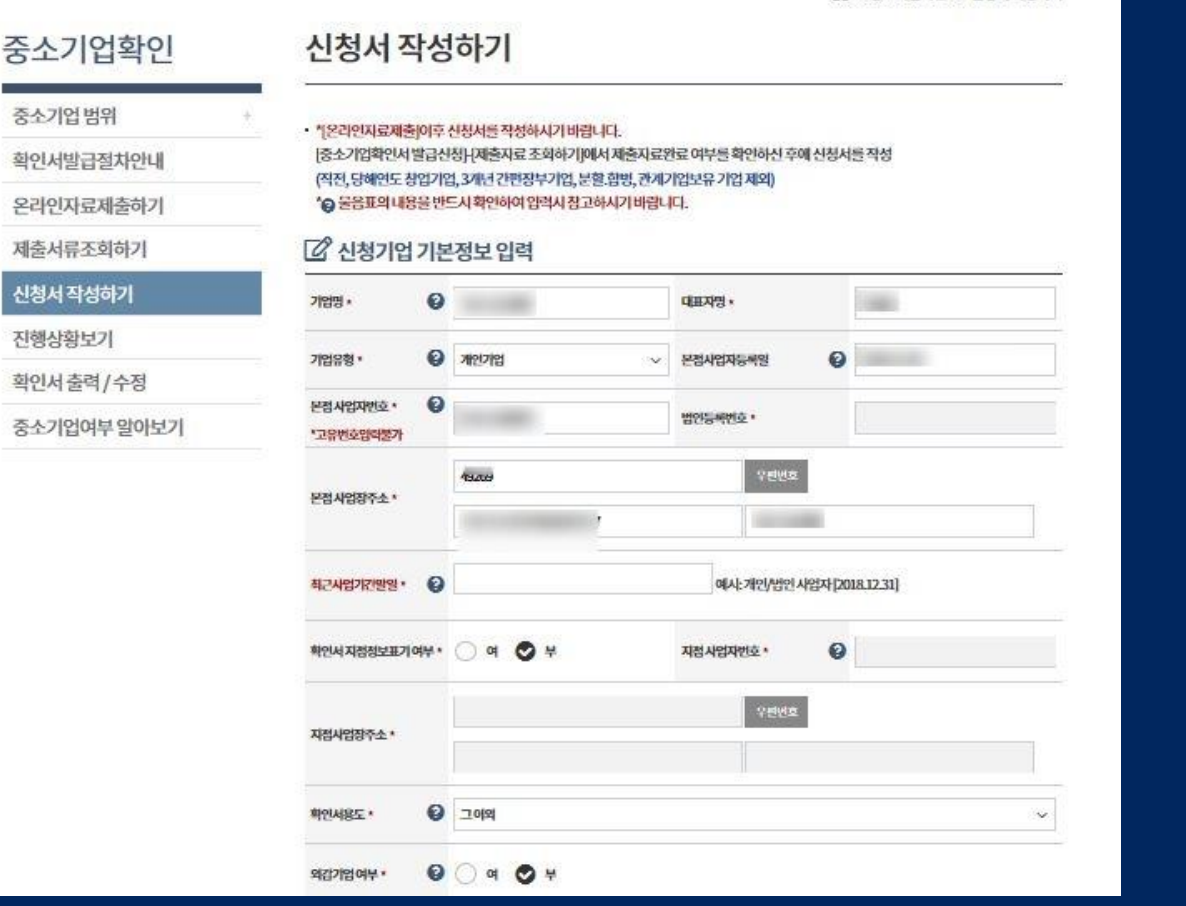

# 신청서 작성하기 3

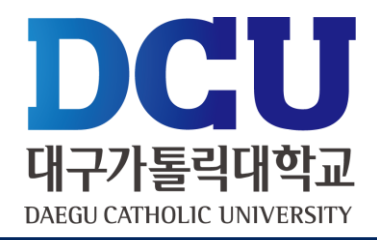

### ■ 재무제표 및 원천징수이행상황신고서 제출 불가능한 경우 하단에 체크하세요

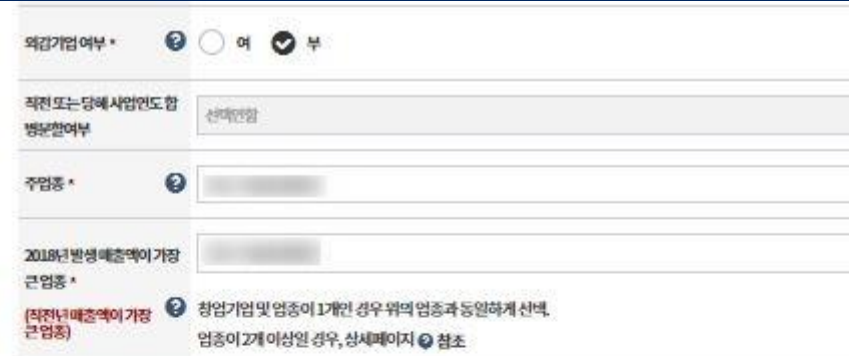

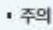

- ""는 필수입력사항입니다.

■ 직전인도또는 당해인도 장업기업 야부

2 원천징수이행상황신고서 제출이 불가능한 기업

7 재무제표제출이불가능한기업

**□ 필수자료 제출이 불가능한 기업해당여부 ⊙** 

\* 간편장부대상기업 등으로 재무제표를 작성하지 않는 기업 등이 해당

- 
- '직진 또는 당해 사업인도 합병분할 여부'에서 유형을 선택하여 주시기 바랍니다.
- 
- 
- 직전 사업연도 또는 당해 사업연도에 함빙 또는 분할하여 설립된 법인이나 함병 또는 분할 후 존속하는 법인은
- 
- 
- 
- 

- '공공입찰용'또는 '공공입찰용+그외'를 선택하시면 대기업 지분현황에 따라 확인서 발급이 제한 될 수 있습니다.

- - - - -
				-
				- - -
						-
				-
			-

\* '근로소득긴'이세액표'상 최저액 미달등으로 원천장수이행상황신고서를 신고하지 않는 기업 등이 해당 \* 근로소득 간이세액신고 인원 없이 일용적만 신고하는 기업, 대표자 1인기업

### ※ 전체 작성 후 반드시 확인서 출력/수정 부분에서 체크 후 발급 가능합니다.

**확인서 출력/수정**

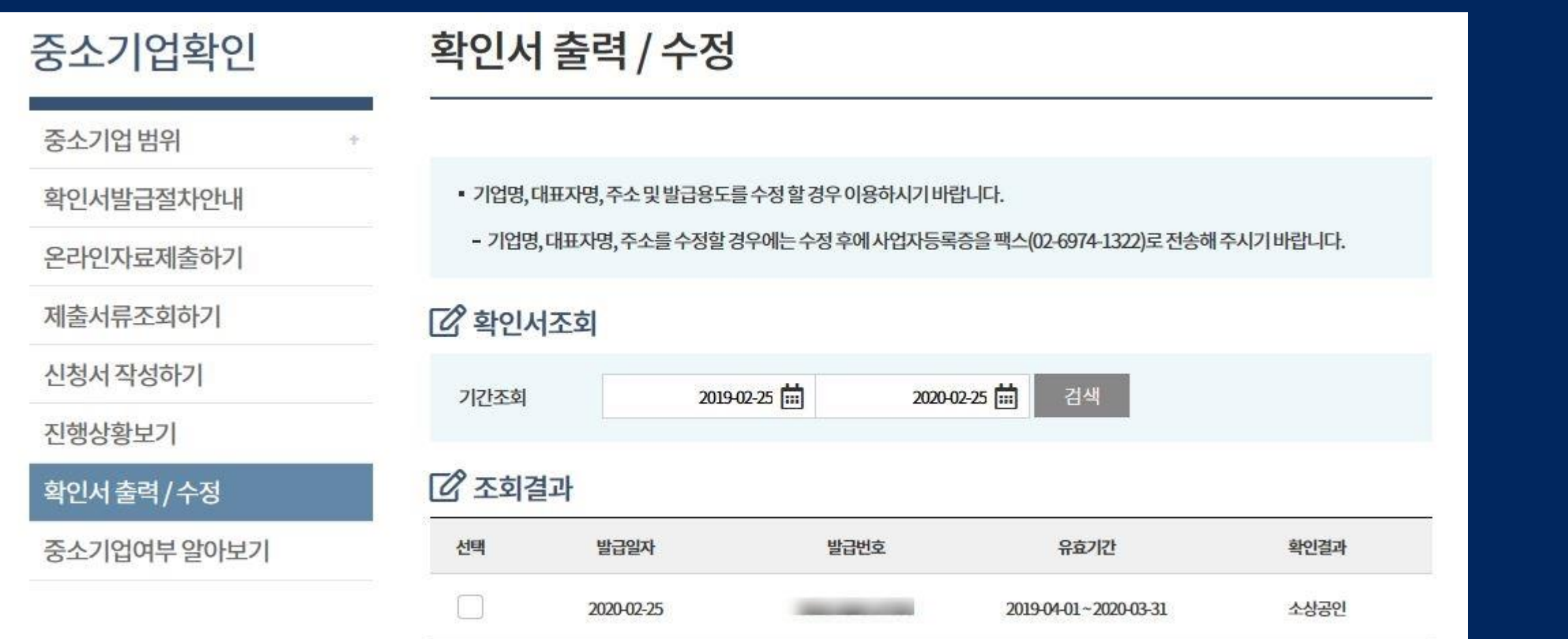

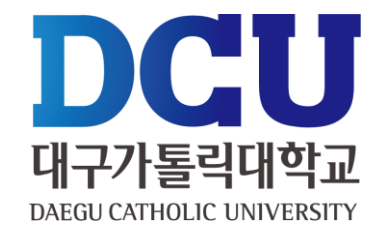

# **중소기업 확인서(소기업(소상공인) 출력**

DCU

대구가톨릭대학교 **DAEGU CATHOLIC UNIVERSITY** 

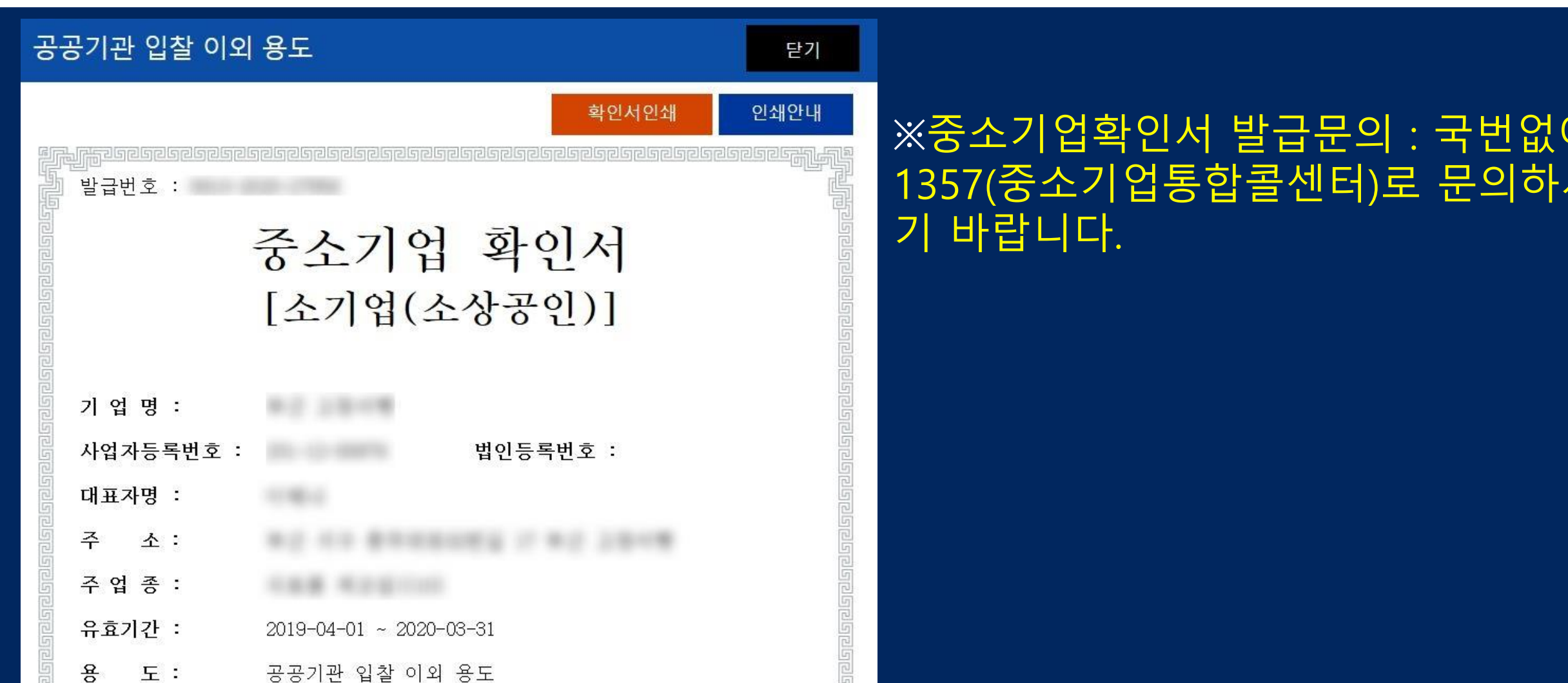

### ※확인서 인쇄 클릭 후 프린트 하시면 됩니다.